Diese Maske dient dazu, alle kundenbezogenen Dokumente zu verwalten. Dieses Dokumentenarchiv enthält alle Dokumente, die jemals für den Kunden gedruckt wurden. Dabei kann es sich um Dokumente handeln, die Sie selbst erstellt haben, oder um Angebote/Rechnungen aus einem Abrechnungsvorgang. Zusätzlich kann es sich auch um Dokumente handeln, die von einem Datenträger, einem Scanner oder einer Kamera stammen.

#### **Hinweis** Δ

Um bestimmte in AMPAREX gedruckte Dokumente zu archivieren oder nicht zu archivieren, aktivieren Sie in den Stammdaten der zugrundeliegenden Dokumentvorlage die Option Dokument archivieren (siehe auch [Dokumentvorlagen | Stammdaten\)](https://manual.amparex.com/display/HAN/Dokumentvorlagen+%7C+Stammdaten). Ob ein Dokument im Archiv nachträglich verändert werden darf oder nicht, entscheiden Sie ebenfalls an dieser Stelle (Archiv-Druckvorschau).

#### **Tipp**

Um die nachträgliche Änderung eines Dokuments zu verhindern, deaktivieren Sie in den Stammdaten der zugrundeliegenden Dokumentvorlage die Option 'Im Archiv änderbar'.

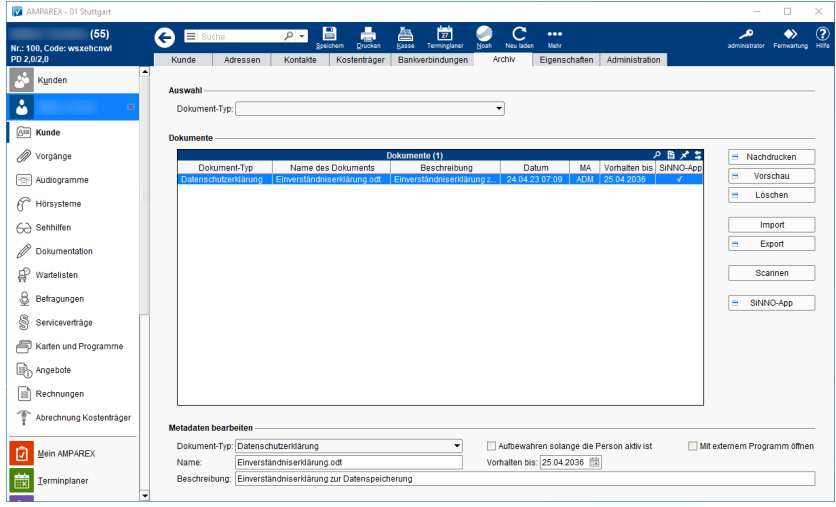

#### Arbeitsabläufe

- 
- [Dokumente nachdrucken | Arbeitsablauf](https://manual.amparex.com/display/HAN/Dokumente+nachdrucken+%7C+Arbeitsablauf) [Dokumente manuell in das Archiv speichern | Arbeitsablauf](https://manual.amparex.com/display/HAN/Dokumente+manuell+in+das+Archiv+speichern+%7C+Arbeitsablauf)
- [Dokumente scannen oder importieren | Arbeitsablauf](https://manual.amparex.com/display/HAN/Dokumente+scannen+oder+importieren+%7C+Arbeitsablauf)

#### Funktionsleiste

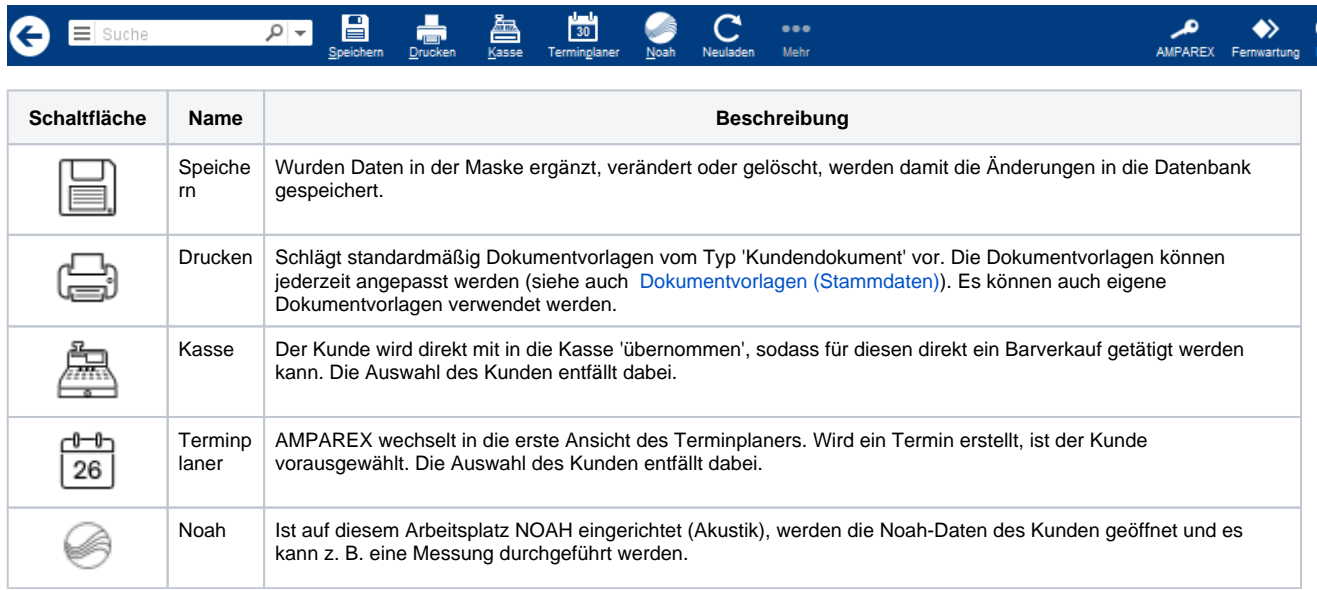

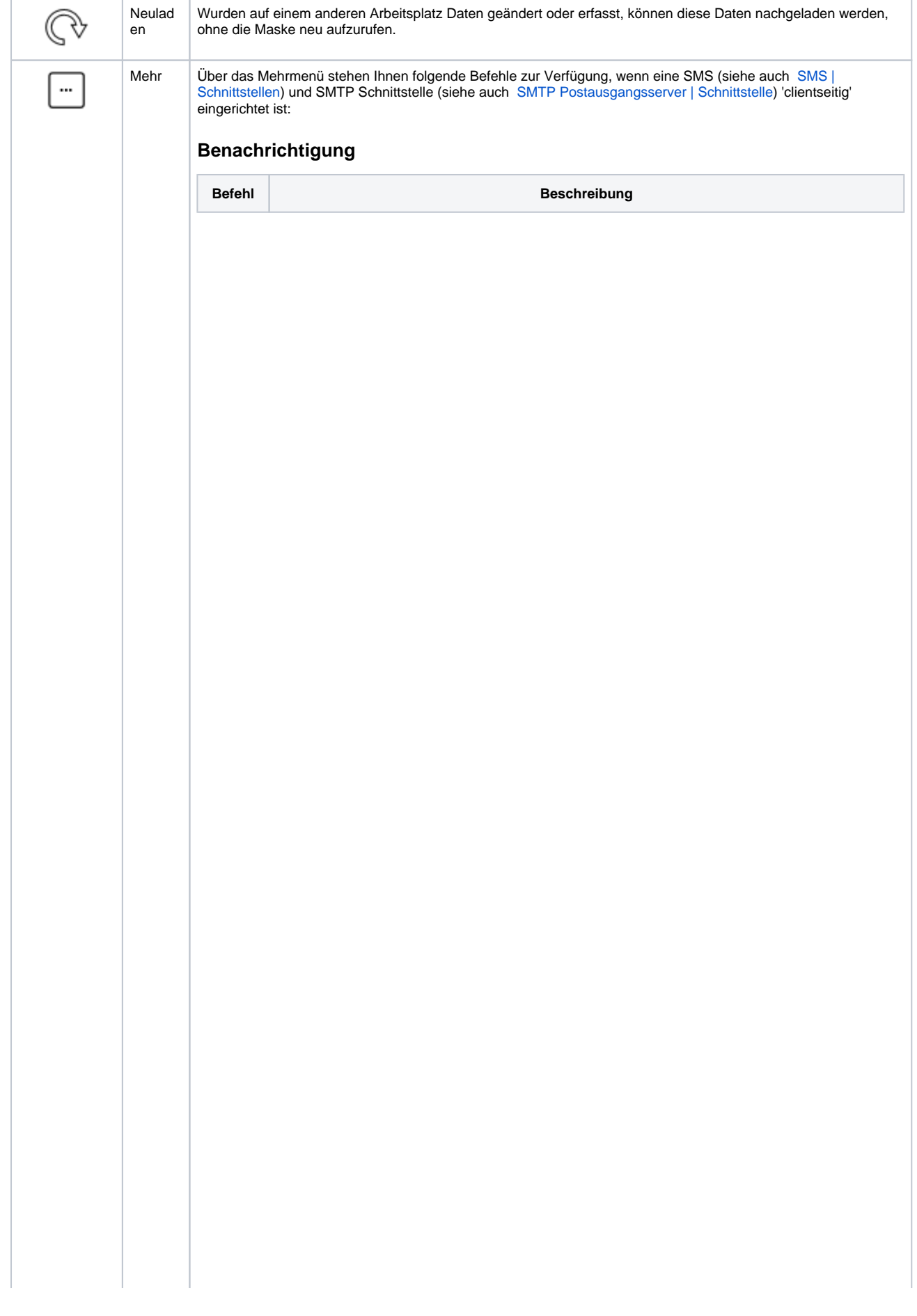

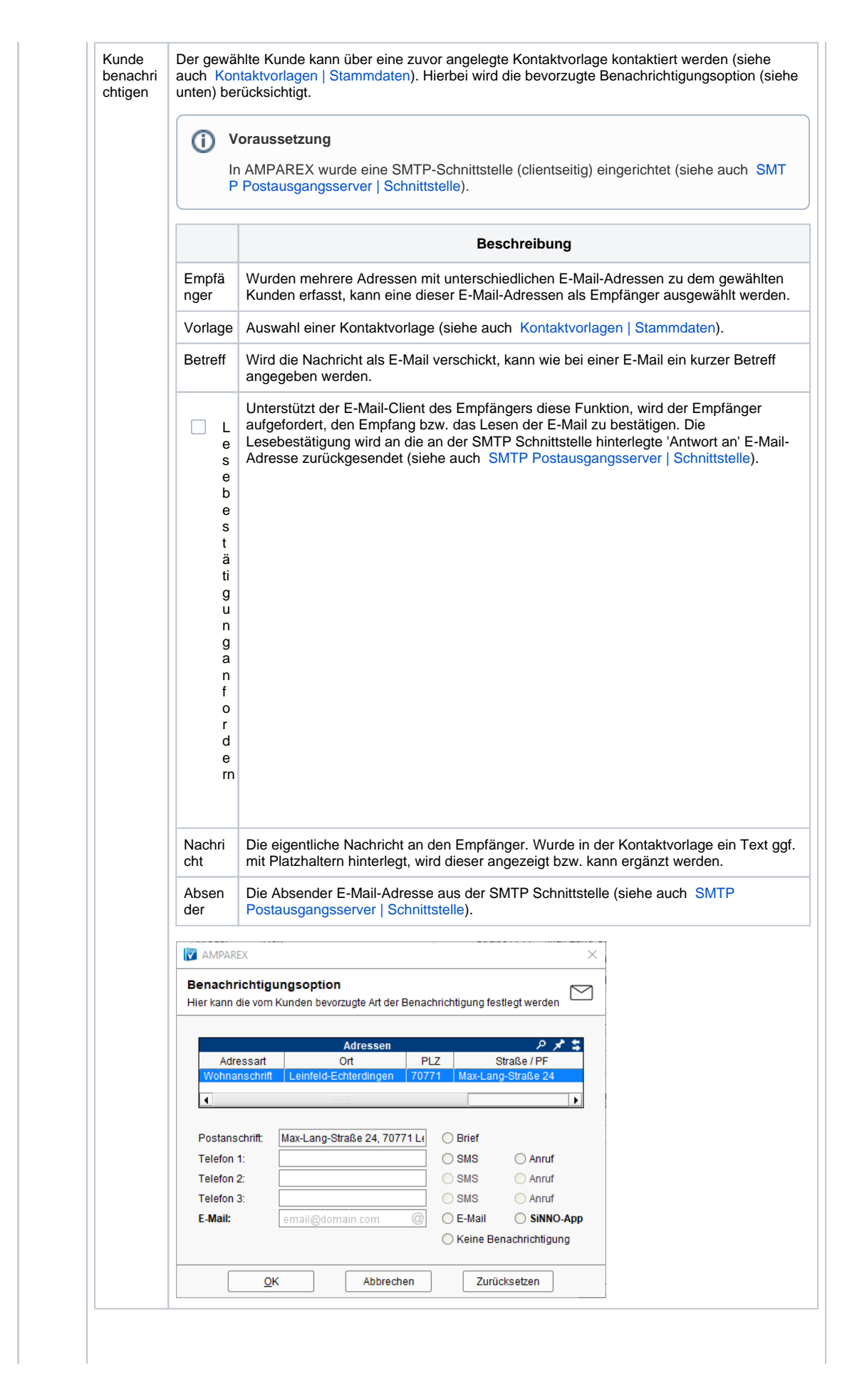

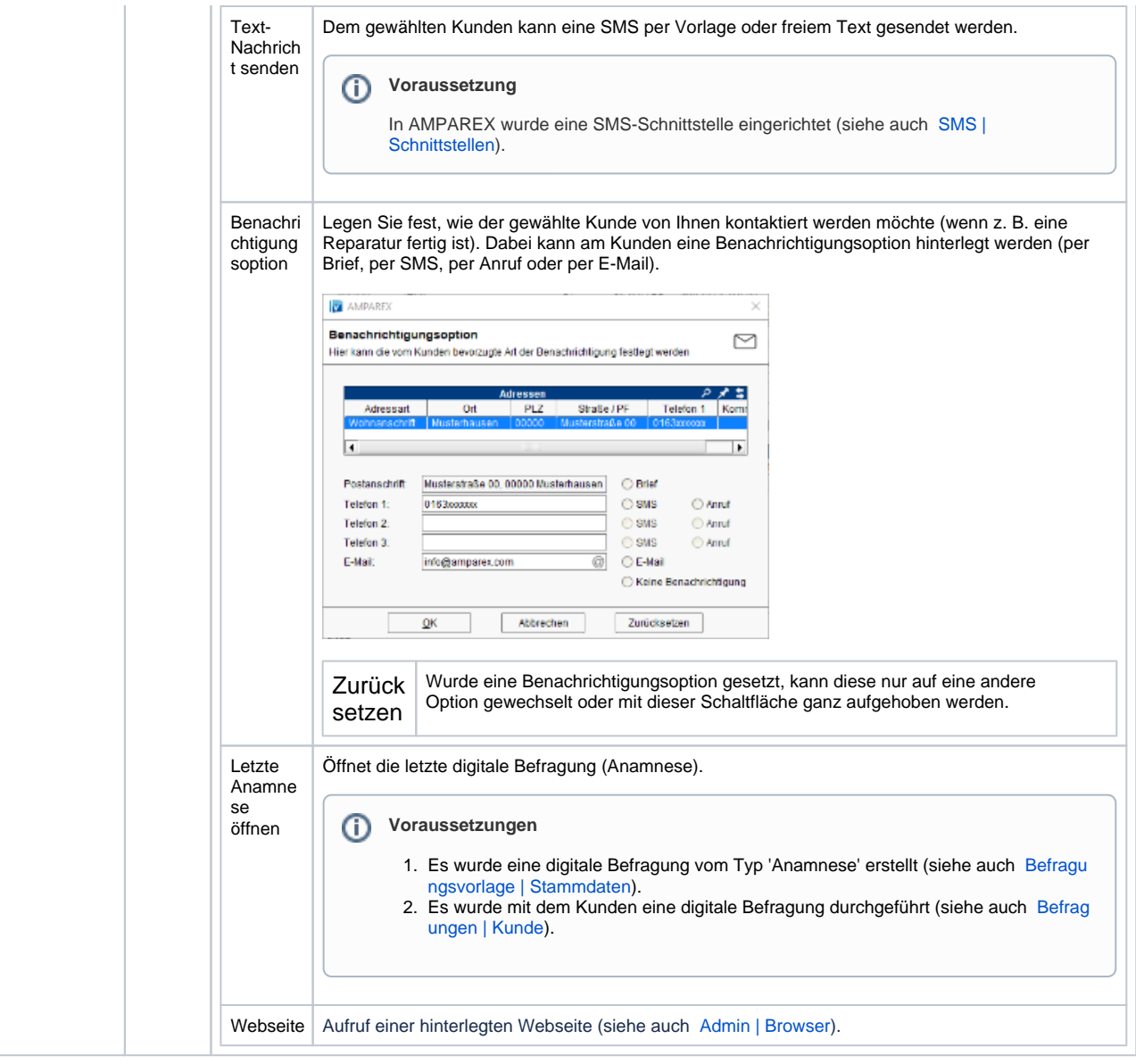

### Maskenbeschreibung

#### **Auswahl**

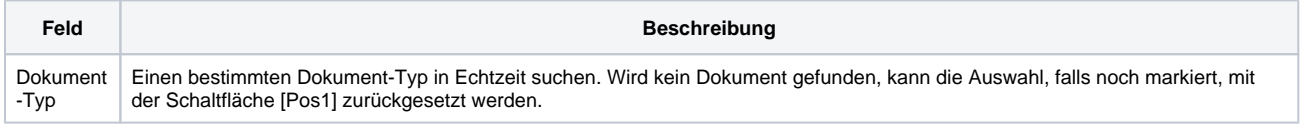

#### **Dokumente**

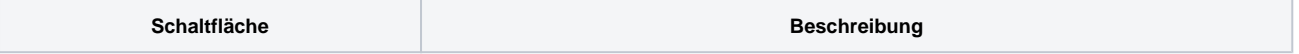

 $\odot$ 

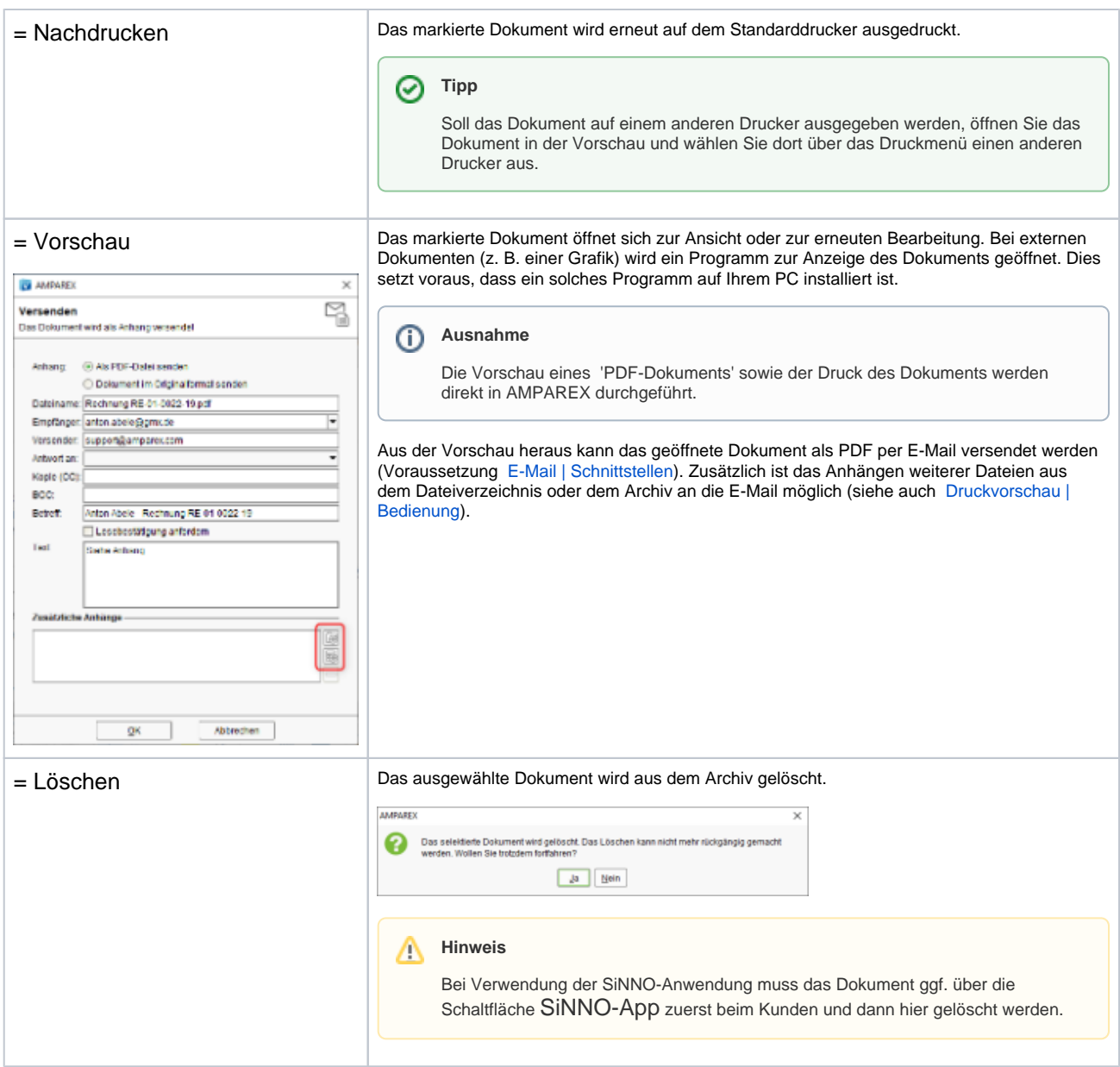

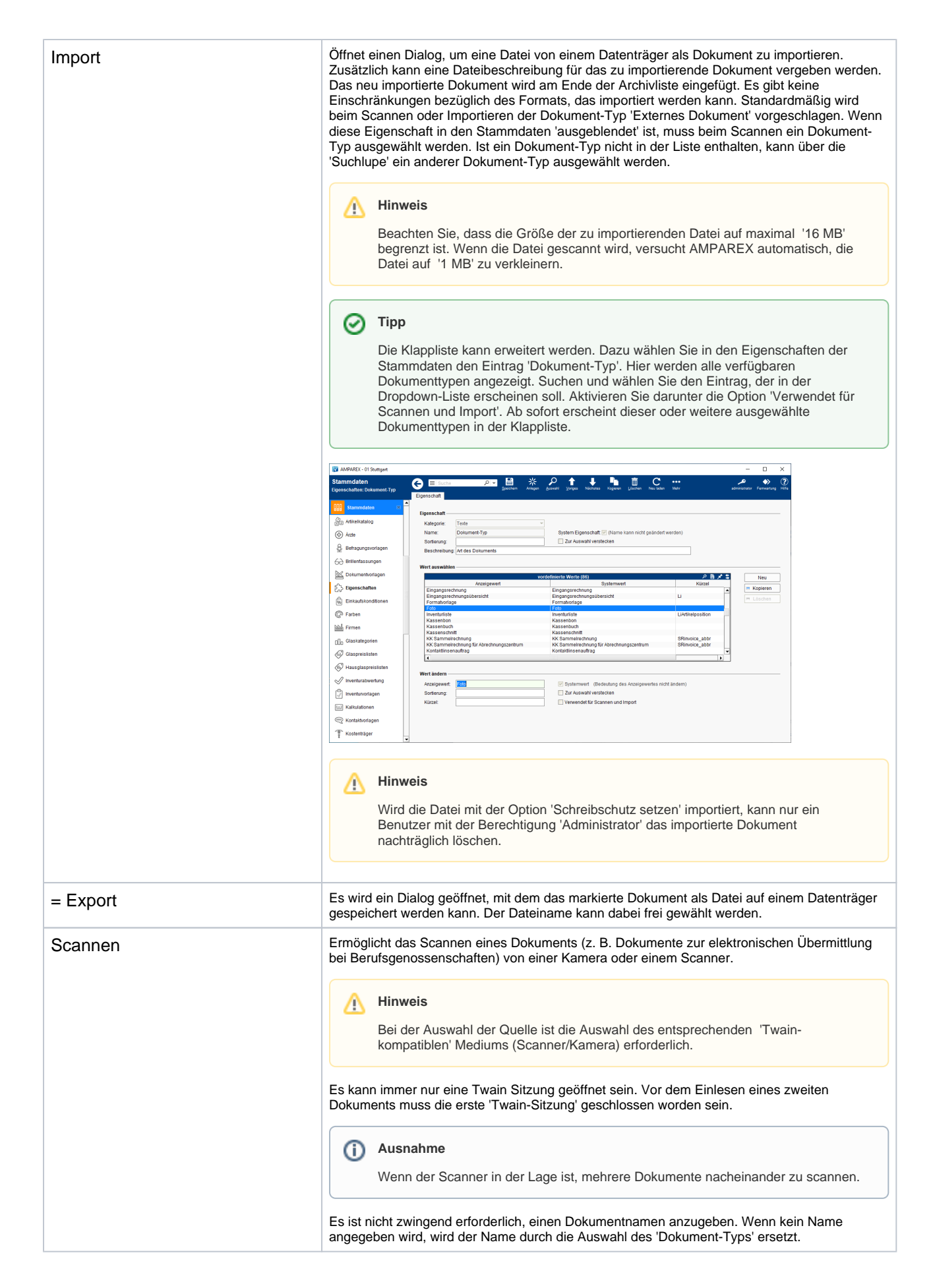

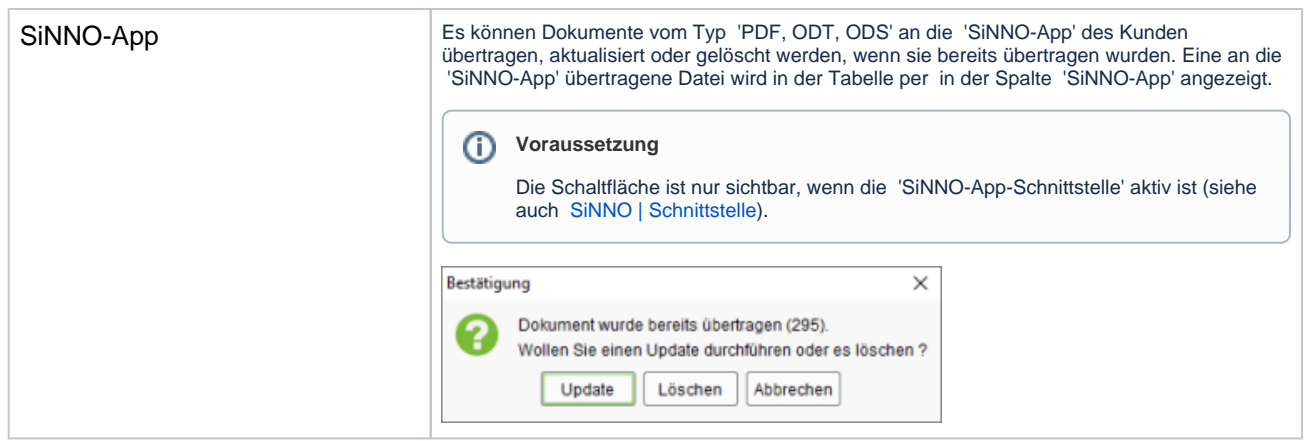

### **Metadaten bearbeiten**

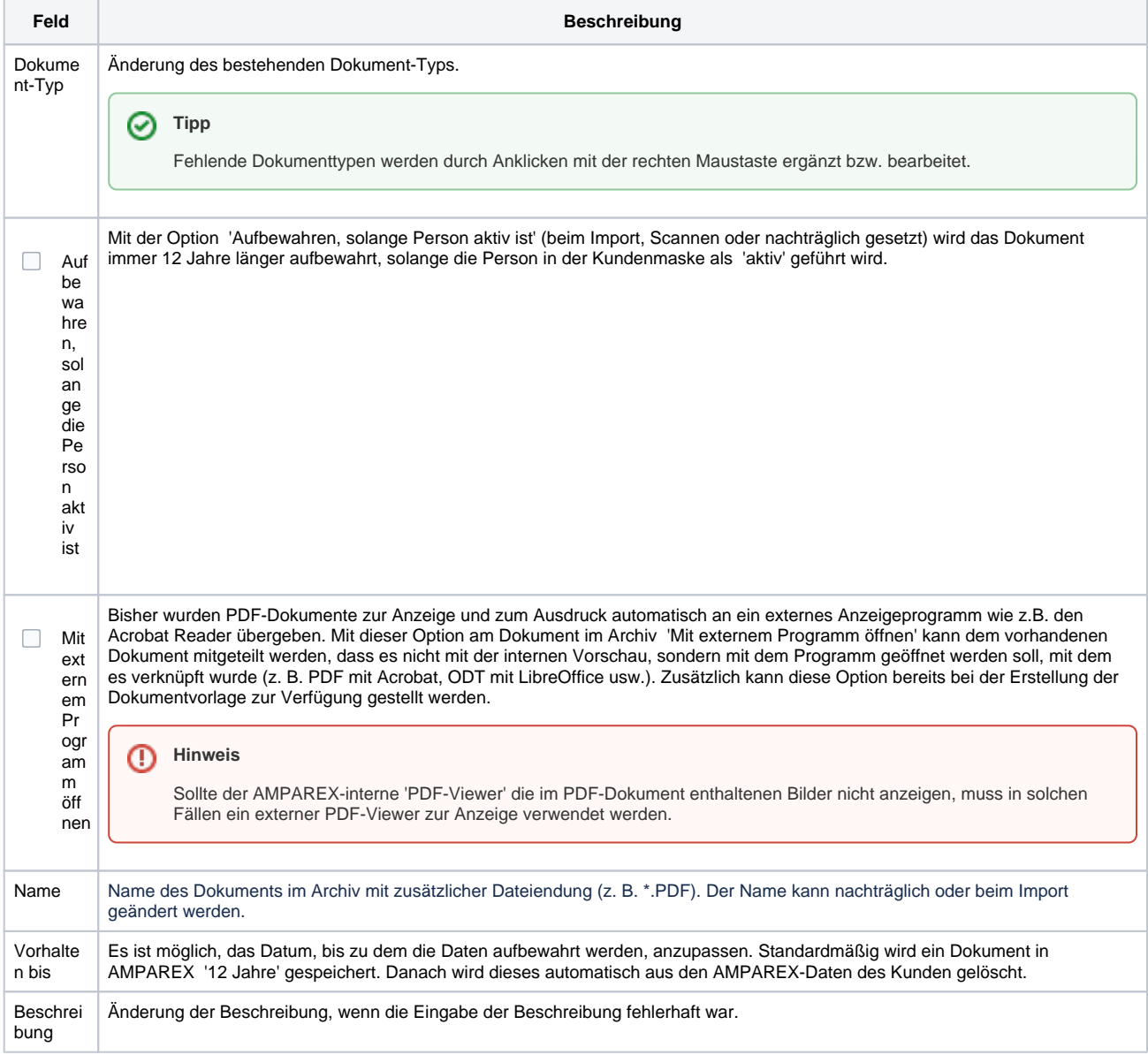

### Siehe auch ...

[E-Mail | Schnittstellen](https://manual.amparex.com/display/HAN/E-Mail+%7C+Schnittstellen)